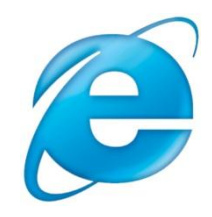

# **Отображение содержимого XML-документов**

**Богданов Марат Робертович Современные веб-технологии. Подробный курс**

**Таблицы XSLT применяются для преобразования содержимого исходного XML-документа в другой документ, отличный по формату или структуре.**

**Элемент управления XmlDataSource делает данные в XML-файле доступными для других элементов управления.** 

**Табличные данные удобно отображать с помощью элемента управления GridView, а данные с иерархической структурой – TreeView.**

#### **Отображение данных с помощью элемента управления Xml**

Чтобы отобразить содержимое XML-файла нужно получить информацию о форматировании и отображении.

Для этих целей обычно используется язык XSL-преобразований.

Можно определить несколько преобразований и затем применить их к одному и тому же XML-файлу. Этот процесс лучше делать с помощью серверного элемента управления Xml. Можно указать в его свойствах определенный XML-файл и XSL-преобразование.

Посмотрим, как можно отобразить сведения о товарах.

**XML-файл**

## PPREHETS.Nml = "1.0" encoding="windows-1251" ?>

<Products>

<Product id="101">

<ProductName>Sharp LC-32 LE600 RU</ProductName>

<Price>38990 руб.</Price>

<Manufacturer>Польша</Manufacturer>

<Warranty>3 года</Warranty>

<Description>

 Серия ЖК телевизоров c оригинальной "шарповской" Full HD панелью 10-го поколения.

 </Description> </Product> </Products>

Теперь добавим в проект два XSL-преобразования: Products\_all.xslt, с помощью которого на экран будут выводиться все данные и Products\_headers.xslt (выводит только заголовки).

#### ■ Только заголовки

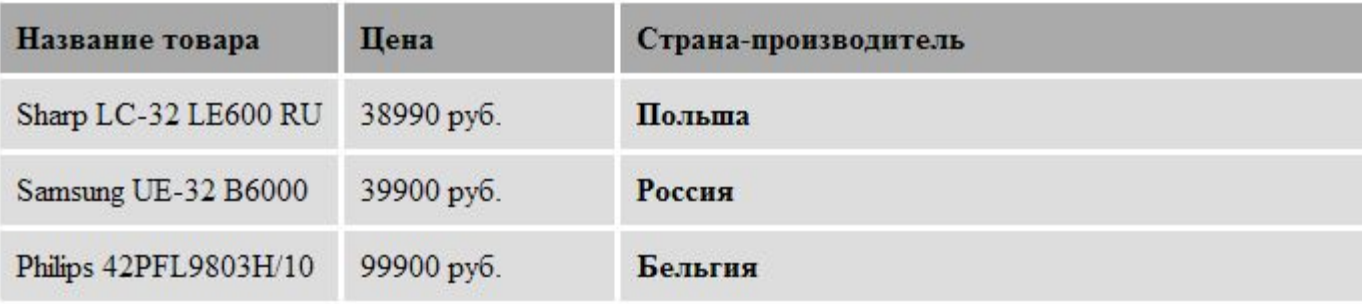

#### Полько заголовки

Название товара: Sharp LC-32 LE600 RU

Цена: 38990 руб.

Страна-производитель: Польша

Гарантия: 3 года

Серия ЖК телевизоров с оригинальной "шарповской" Full HD панелью 10-го поколения и светодиодной подсветкой Full LED.

Название товара: Samsung UE-32 B6000

Цена: 39900 руб.

Страна-производитель: Россия

#### Гарантия: 2 года

Элегантный Samsung UE-32 В6000, оснащенный технологией устранения бликов Ultra Clear Panel, поможет вам превратить свою гостиную в уютный кинозал. Благодаря использованию светодиодов (LED) для подсветки вместо обычных люминесцентных ламп толщина этого телевизора составляет всего 3 см.

## **Отображение содержимого XML-файла с помощью элемента управления GridView**

#### **MythicalAnimals.xml**

```
<?xml version="1.0" encoding="windows-1251" standalone="yes" ?>
<MythicalAmimals>
```
<Animal Title="Сфинкс"

Place="Египет, Месопотамия, Греция"

 Description="Египетскими сфинксами называют мифических существ. ">

<comments>

```
 <userComment rating="4"
```
comment=«Азиатский сфинкс жив до сих пор." />

```
 <userComment rating="2"
```
 comment="В шестнадцатом веке появилось такое понятие как «французский сфинкс». " />

</comments>

</Animal>

</MythicalAmimals>

Добавим к проекту файл Default.aspx, добавим элемент управления XmlDataSource . Свяжем его с файлом MythicalAnimals.xml.

### Добавим элемент управления GridView и свяжем его с XmlDataSource. Запустим проект.

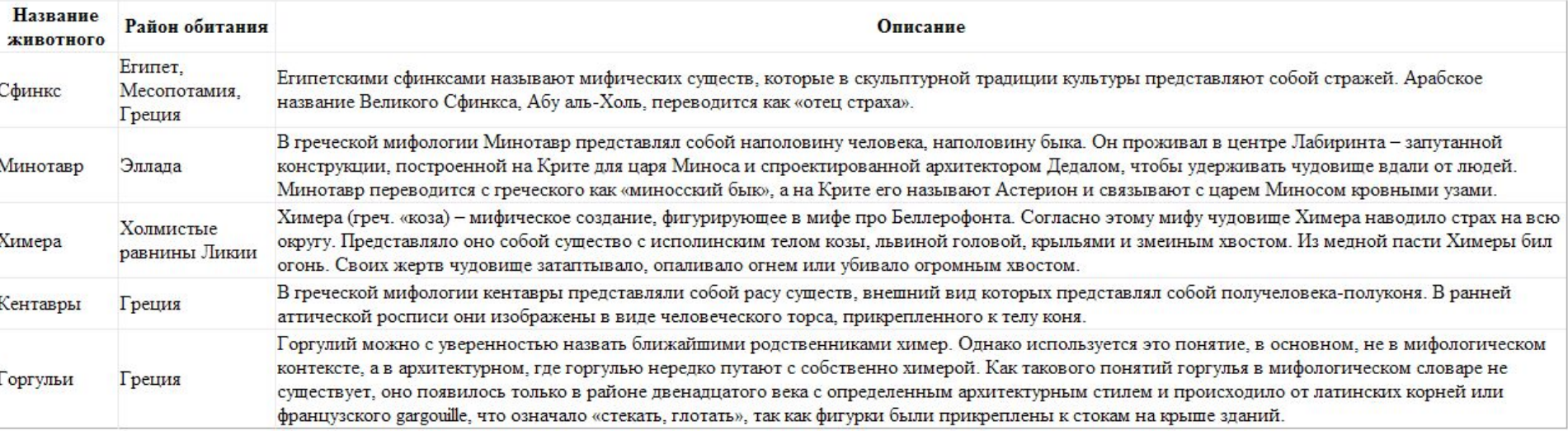

### **Связывание XML-файла с элементом управления TreeView**

```
default.aspx <%@ Page Language="VB" %>
<html>
<body>
   <form id="form1" runat="server">
    <asp:xmldatasource id="XmlDataSource1" 
    runat="server" datafile="Life.xml" 
    transformfile="Life.xsl"/>
    <asp:treeview id="TreeView1" runat="server" datasourceid="XmlDataSource1">
     <databindings>
      <asp:treenodebinding depth="1" datamember="TypeOfAnimals" 
      textfield="name" valuefield="name"/>
      <asp:treenodebinding depth="2" datamember="ClassOfAnimals" 
      textfield="title" valuefield="AnimalID"/>
      <asp:treenodebinding depth="3" datamember="order" 
      textfield="name" valuefield="num"/>
     </databindings>
    </asp:treeview>
   </form>
 </body>
</html>
```
#### **Затем создаем файл Life.xml**

```
<?xml version="1.0" encoding="windows-1251" ?>
```
<kingdom>

```
 <TypeOfAnimals name="Членистоногие">
```
<ClassOfAnimals AnimalID="0000000000">

<title>Насекомые</title>

<Description>Имеют шесть ног</Description>

<orders>

```
 <order num="1" name="ЖЕСТКОКРЫЛЫЕ" />
 <order num="2" name="ЧЕШУЕКРЫЛЫЕ" />
 <order num="3" name="ПЕРЕПОНЧАТОКРЫЛЫЕ"
```
 $/$ 

 </orders> </ClassOfAnimals>

```
 </TypeOfAnimals>
```

```
</kingdom>
```
Добавим таблицу стилей XSL (файл Life.xsl), выполняющую преобразование XMI

и получим результат:

 $\equiv$  kingdom ⊟ Членистоногие **• Насекомые** ЖЕСТКОКРЫЛЫЕ ЧЕШУЕКРЫЛЫЕ ПЕРЕПОНЧАТОКРЫЛЫЕ **• Ракообразные** УСОНОГИЕ ВЕСЛОНОГИЕ ЛИСТОНОГИЕ ДЕСЯТИНОГИЕ РОТОНОГИЕ ⊟ Хордовые **• Млекопитающие** ПРИМАТЫ ПАРНОКОПЫТНЫЕ КИТООБРАЗНЫЕ ВОРОБЬИНЫЕ ГАГАРЫ ГОЛУБИ ДЯТЛЫ ЖУРАВЛИ КИВИ